## **INSTRUCTION MANUAL**

A preliminary draft copy of the Users Manual follows:

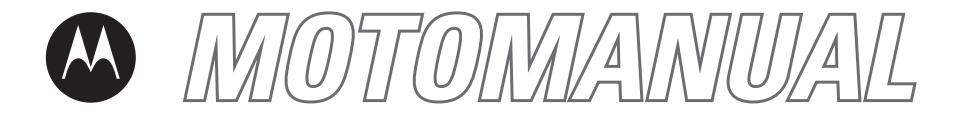

V361GSM

motorola.com

# **HELLOMOTO**

Introducing your new Motorola V361 GSM wireless phone. Here's a quick anatomy lesson.

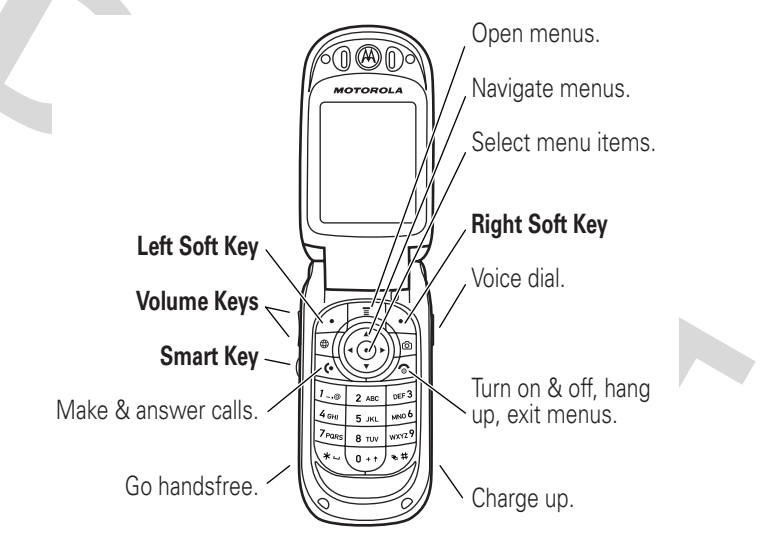

#### **Home Screen**<br> **Home Screen**

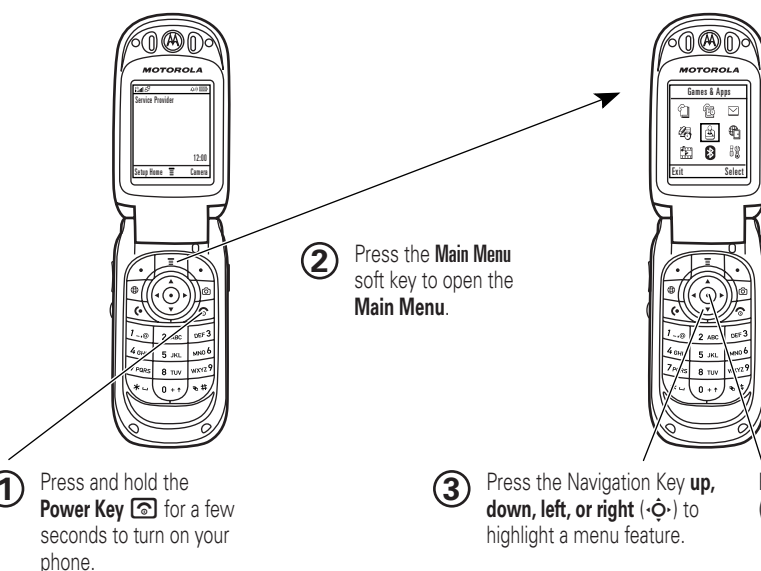

Press the Center Key **in**  $\left(\cdot\hat{\bullet}\cdot\right)$  to select it.

Motorola, Inc. Consumer Advocacy Office 1307 East Algonquin Road Schaumburg, IL 60196

www.hellomoto.com

1-800-331-6456 (United States)

1-888-390-6456 (TTY/TDD United States for hearing impaired)

1-800-461-4575 (Canada)

Certain mobile phone features are dependent on the capabilities and settings of your service provider's network. Additionally, certain features may not be activated by your service provider, and/or the provider's network settings may limit the feature's functionality. Always contact your service provider about feature availability and functionality. All features, functionality, and other product specifications, as well as the information contained in this user's guide are based upon the latest available information and are believed to be accurate at the time of printing. Motorola reserves the right to change or modify any information or specifications without notice or obligation.

MOTOROLA and the Stylized M Logo are registered in the US Patent & Trademark Office. All other product or service names are the property of their respective owners. The Bluetooth trademarks are owned by their proprietor and used by Motorola, Inc. under license. Java and all other Java-based marks are trademarks or registered trademarks of Sun Microsystems, Inc. in the U.S. and other countries.

© Motorola, Inc., 2005.

**Caution:** Changes or modifications made in the radio phone, not expressly approved by Motorola, will void the user's authority to operate the equipment.

Manual Number: 6809497A90-O

# contents

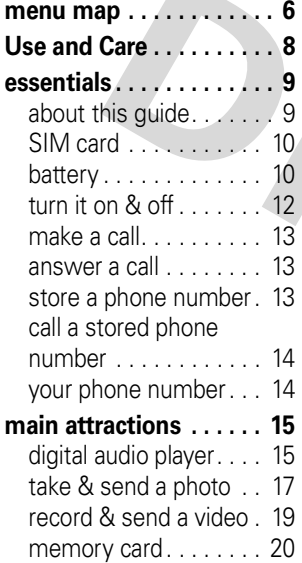

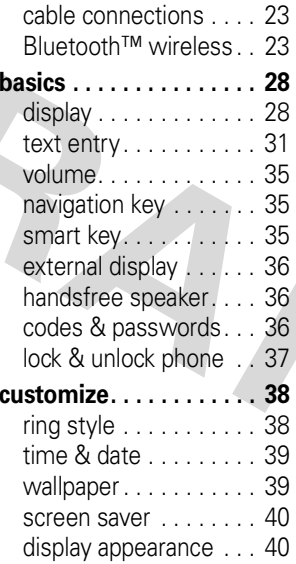

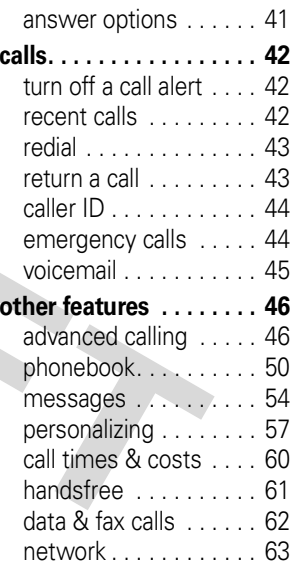

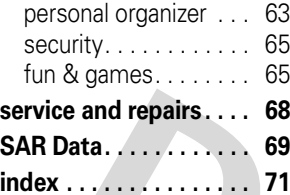

# menu map

## **main menu**

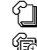

#### **Phonebook**

#### **B** Recent Calls

- Received Calls
- •Dialed Calls
- Notepad
- Call Times \*
- Call Cost \*
- Data Times \*•
- Data Volumes \*•

#### $\sim$

## **Messages**

- Create Message
- Email Msgs
- Message Inbox
- Voicemail
- Browser Msgs
- Info Services \*
- Quick Notes
- Outbox
- Drafts
- MMS Templates

### É **Tools**

- •SIM Tool Kit Apps \*
- •Calculator
- Datebook•
- **Shortcuts** •
- Alarm Clock•
- Dialing Services •
	- Fixed Dial \*

#### Q **Games & Apps**

#### Web Access \*

- •Browser
- Web Shortcuts •
- •Stored Pages
- •**History**
- •Go To URL
- Browser Setup •
- •Web Sessions \*

#### **h** Multimedia

- Pictures
- Camera•
- Sounds•
- Video Camera
- Videos

#### E **Bluetooth™ Link**

- Handsfree
- Device History •
- Setup

#### **Kw** Settings

• (see next page)

## \* optional features

This is the standard main menu layout. **Your phone's menu may be different.**

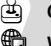

## **settings menu**

#### **EV** Personalize

- •Home Screen
- •Main Menu
- •Skin
- **Greeting** •
- •**Wallpaper**
- •Screen Saver

## $\frac{1}{2}$  **Ring Styles**

- Style
- •style Detail

## **Q<sup>ID</sup>** Connection

- Sync
- USB Settings

#### $\mathbb{G}\otimes$  **Call Forward** \*

- Voice Calls
- •Fax Calls
- Data Calls•
- Cancel All•
- Forward Status

### **B** In-Call Setup

- In-Call Timer
	- Call Cost Setup \* •
	- •My Caller ID
	- •Talk and Fax
	- Answer Options •
	- Call Waiting

### *<u><b>A* Initial Setup</u>

- •Time and Date
- •1-Touch Dial
- Display Timeout •
- •**Backlight**
- •TTY Setup \*
- •Scroll
- •Language
- •**Brightness**
- •DTMF
- Master Reset•
- Master Clear

## **Phone Status**

- •My Tel. Numbers
- •Credit Info/Available \*
- •Active Line \*
- Battery Meter •
- Storage Devices
- Other Information

#### S **Headset**

- Auto Answer
- Voice Dial

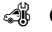

## **Car Settings**

- Auto Answer
- Auto Handsfree
- Power-Off Delay •Charger Time

#### $\frac{36}{4}$  Network

- New Network
- Network Setup
- •Available Networks
- My Network List \*
- Network Jingle \*
- •Call Drop Tone

### **A** Security

- Phone Lock
- Lock Application •
- Fixed Dial \*
- Restrict Calls \*
- •Call Barring \*
- SIM PIN
- New Passwords
- Certificate Mgmt \* •
- c **Java™ Settings**
	- Java System
	- Delete All Apps
	- •App Vibration
	- App Volume
	- App Backlight
- \* optional features

# Use and Care

To care for your Motorola phone, please keep it away from:

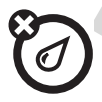

## **liquids of any kind** *dust and dirt*

Don't expose your phone to water, rain, extreme humidity, sweat, or other moisture.

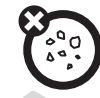

Don't expose your phone to dust, dirt, sand, food, or other inappropriate materials.

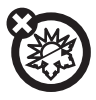

## **extreme heat or cold <b>cleaning solutions**

Avoid temperatures below -10°C/14°F or above 45°C/113°F.

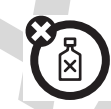

To clean your phone, use only a dry soft cloth. Don't use alcohol or other cleaning solutions.

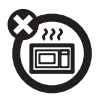

Don't try to dry your phone in a microwave oven.

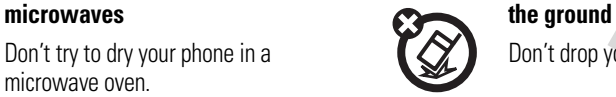

Don't drop your phone.

**CAUTION:** Before using the phone for the first time, read the Important Safety and Legal Information included in the grayedged pages at the back of this guide. **symbols** 

# about this guide

This guide shows how to locate a menu feature as follows:

**Find it:**  M <sup>&</sup>gt;s Recent Calls <sup>&</sup>gt; Dialed Calls

This example shows that, from the home screen, you press the *menu key* **I** to open

the menu. Scroll to and select **® Recent Calls**, then scroll to and select Dialed Calls.

Press the *navigation key ∙*ộ∙ to scroll to a menu feature. Press the *center key*  $\cdot \bullet \cdot$  to select the highlighted menu feature.

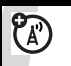

This means a feature is network/subscription dependent and may not be available in all areas. Contact your service provider for more information.

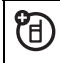

This means a feature requires an optional accessory.

# SIM card

**Caution:** Don't bend or scratch your SIM card. Keep it away from static electricity, water, and dirt.

Your *Subscriber Identity Module* (SIM) card contains personal information like your phone number and phonebook entries.

To insert and use a memory card, see **battery**<br>page 20.

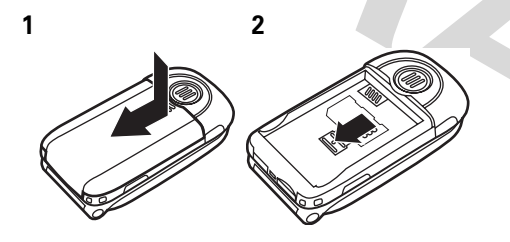

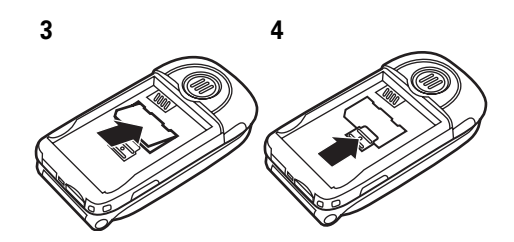

# battery installation

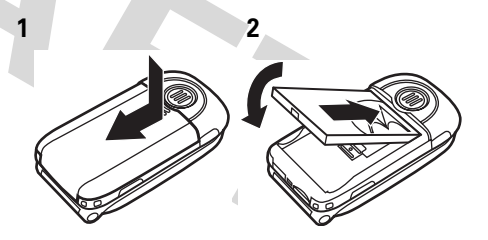

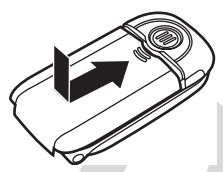

## battery charging

New batteries are not fully charged. Plug the battery charger into your phone and an electrical outlet. Your phone might take several seconds to start

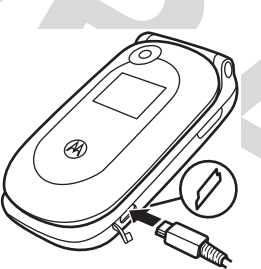

charging the battery. Your display shows Charge Complete when finished.

**Tip:** Relax, you can't overcharge your battery. It will perform best after you fully charge and discharge it a few times.

You can charge your battery by connecting a cable from your phone's mini-USB port to a USB

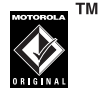

port on a computer. Both your phone and the computer must be turned on, and your computer must have the correct software drivers installed. Cables and software drivers are available in Motorola Original data kits, sold separately.

## battery tips

Battery life depends on the network, signal strength, temperature, features, and accessories you use.

**•** Always use Motorola Original batteries and chargers. The warranty

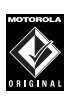

**TM** 

does not cover damage caused by non-Motorola batteries and/or chargers.

- **•** New batteries or batteries stored for a long time may take more time to charge.
- **•** When charging your battery, keep it near room temperature.
- **•** When storing your battery, keep it uncharged in a cool, dark, dry place, such as a refrigerator.
- **•** Never expose batteries to temperatures below -10°C (14°F) or above 45°C (113°F). Always take your phone with you when you leave your vehicle.
- **•** It is normal for batteries to gradually wear down and require longer charging times. If you notice a change in your battery life, it is probably time to purchase a new battery.

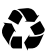

Contact your local recycling center for proper battery disposal.

**Warning:** Never dispose of batteries in a fire because they may explode.

Before using your phone, read the battery safety information in the "Safety and General Information" section included in the gray-edged pages at the back of this guide.

# turn it on & off

**Caution:** Some phones ask for your SIM card PIN code when you turn them on. If you enter an incorrect PIN code 3 times in a row, your SIM card is disabled and your display shows SIM Blocked. Contact your service provider.

To turn on your phone, press and hold  $\textcircled{\small{\textsf{a}}}$  for a few seconds or until the display turns on. If prompted, enter your

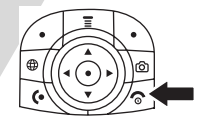

6-digit SIM card PIN code and/or 4-digit unlock code.

To turn off your phone, press and hold  $\textcircled{\small{a}}$  for 2 seconds.

# make a call

Enter a phone number and press  $\blacksquare$  to make a call.

To "hang up," close the flip or press  $\textcolor{orange}\blacksquare$ .

# answer a call

**Note:** Your phone cannot receive data over an EDGE network while it is playing videos or some sound files. The EDGE  $\boldsymbol{\mathsf{E}}$  status indicator appears at the top of your display when you can receive data over an EDGE network.

When your phone rings and/or vibrates, just open the flip or press  $\boldsymbol{\odot}$  to answer.

To "hang up," close the flip or press  $\textcolor{orange}\blacksquare$ .

# store a phone number

You can store a phone number in your Phonehook:

- **1** Enter a phone number in the home screen.
- **2**Press the Store key.
- **3** Enter a name and other details for the phone number. To select a highlighted *item, press the center key*  $\cdot \bullet$ .

**Note:** You can store a phonebook entry on your phone or on your SIM card. In the entry, select Store To and choose Phone or SIM. Entries stored on the SIM card can only include name and number details.

**4** Press the Done key to store the number.

To edit or delete a **Phonebook** entry, see page 50.

To store an email address, press  $\blacksquare$  $>$  **?** Phonebook, then press  $\boxed{E}$  > New > Email Address

# call a stored phone number

**Find it: 冝 > ପ Phonebook** 

**1**Scroll to the phonebook entry.

> **Shortcut:** In the phonebook, press keypad keys to enter the first letters of an entry you want. If necessary, press the Search key. To change the way your phonebook search works, see page 53.

**2**Press  $\bigodot$  to call the entry.

# your phone number

From the home screen, press  $\blacksquare$   $\blacksquare$  to see your number.

**Tip:** Want to see your phone number while you're on a call? Press  $\blacksquare$  > My Tel. Numbers.

You can edit the name and phone (A) number stored on your SIM card. From the home screen, press  $\equiv \pm$ , select an entry, press the View key, and press the Edit key. If you don't know your phone number, contact your service provider.

# main attractions

You can do much more with your phone than make and receive calls!

# digital audio player

Your phone can play and store MP3 and Æ AAC song files. You can use a removable memory card with your phone to store more songs (see page 20).

**Note:** You cannot use the audio player with a USB cable connected to your phone.

## **Find it:**  M <sup>&</sup>gt; Q Games & Apps <sup>&</sup>gt; Digital Audio Player

Press  $\cdot \mathbf{\hat{Q}}$  up or down to scroll to an option, and press the *center key* ∙◆ to select it:

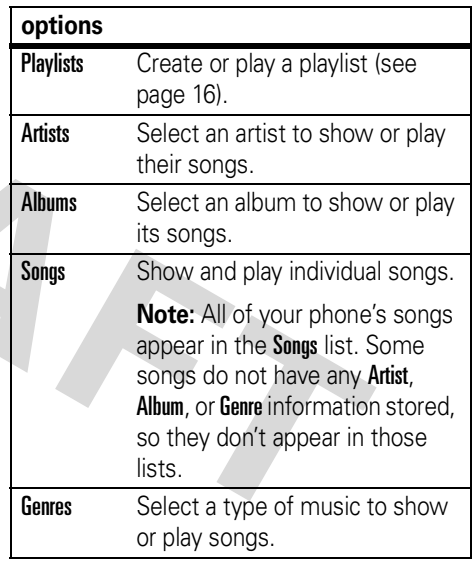

### **options**

About Show audio player version information.

When you select a song, press  $\cdot \mathbf{\dot{Q}}$  left or right to highlight a button at the top of the audio player: play  $\blacktriangleright$ , pause  $\blacksquare$ , stop  $\blacksquare$ , previous  $\blacktriangleright$ . next  $\blacksquare$ , repeat  $\blacksquare$ , shuffle  $\blacksquare$ , and visualizer on/off $\mathbb{R}$ 

Use the volume keys on the left side of your phone to control volume.

**Tip:** If you want music in a hurry, you can create a shortcut to the audio player. Scroll to Digital Audio Player in the Games & Apps list, then press and hold  $\square$ . To use the shortcut from the home screen, press  $\blacksquare$  and the shortcut key number.

# load music files

To download songs to your phone, see page 66. To copy files between your phone and a computer, see page 21.

**Note:** Your phone may not play MP3 files that have a bit rate higher than 128 kbps. If you try to download or play one of these files, your phone might show you an error or ask you to delete the file. Metadata information is **not**supported for **MP4** formatted files.

# create a playlist

**Find it:**  M <sup>&</sup>gt; Q Games & Apps <sup>&</sup>gt; Digital Audio Player > Playlists <sup>&</sup>gt; Create <sup>a</sup> Playlist

- **1**Enter a name for the play list.
- **2**Press the Done key. Your phone shows a list of song titles.
- **3** Press the Tick key to select songs for the playlist.
- **4**Press the Done key to store the list. Your phone shows the songs in the playlist, and lets you change the order.
- **5**Press the Grab key to select song a song, and press  $\cdot \hat{O}$  to move it up or down in the order. When you have it in the right spot, press the Insert key.
- **6**Press the **Done** key to store the list.

To hear your playlist, highlight it under **Playlists** and press play  $\blacktriangleright$ .

# take & send a photo

To view, edit, or delete photos you've taken, see page 65.

**1**Press  $\Box$  to see the camera viewfinder.

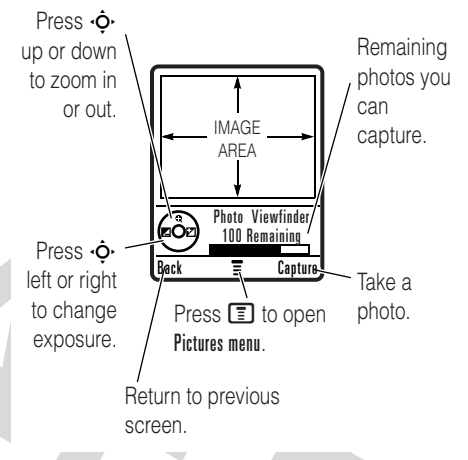

**Note:** Adjusting the exposure affects the brightness of both the viewfinder display and the captured photo.

**2**Press the *center*  $key \cdot \bullet$  to take the photo in the viewfinder. You can:

**•** Press the Store key to store or send the photo.

To send the photo in a message, press Store <sup>&</sup>gt; Send in Message, enter message text, press Send To, select a recipient, press the *center* key  $\cdot \bullet$ , then press Send.

**•** Press the Discard key to delete the photo and return to the active viewfinder.

Before you capture the photo, you can press to open the camera menu:

## **options**

Go To Pictures See stored pictures and photos.

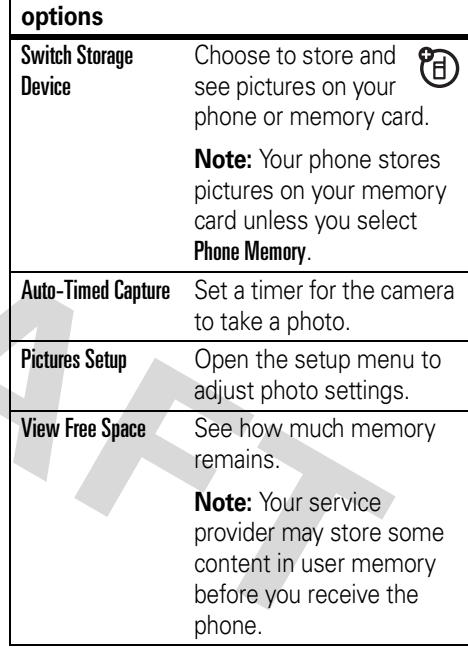

send a stored photo in a message

Find it:  $\textcolor{red}{\Xi} > \textcolor{red}{\Xi}$  Messages  $>$  Create Message ೡ > New Multimedia Msg, then  $\text{press} \ \textcolor{red}{\blacksquare} > \textsf{Insert} > \textsf{Picture}$ 

- **1** Scroll to the picture you want and press **Insert**
- **2**Enter the message text and press Send To.
- **3** Scroll to a recipient address and press the *center key* s.
- **4** Press the Send key to send the message.

# record & send a video

Press  $\textcolor{red}{\Xi}> \textcolor{red}{\Xi}$  Multimedia  $>$  Video Camera to see the video viewfinder.

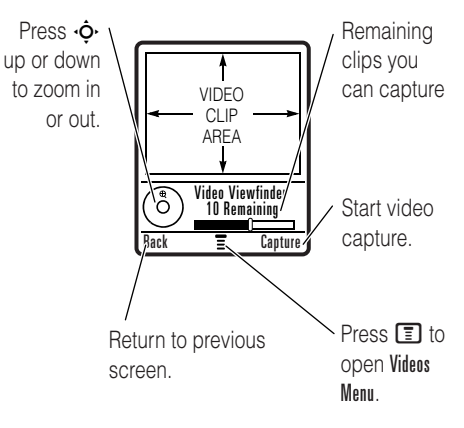

**Note:** You can zoom only before you start recording. The number of clips remaining is an estimate.

If you want to send your video in a message, the video length must be set to MMS. To set length, press  $\Box$  > Videos Setup > Video Length.

- **1**Press the **Capture** key to start recording the video in the viewfinder.
- **2** Press the Stop key to stop recording the video. You can:
	- **•** Press the Store key to store or send the video.

To send the video in a text message, press the Store <sup>&</sup>gt; Send in Message. Enter text and press Send To, then scroll to a recipient address and press the *center key*  $\cdot \bullet \cdot$  to select it. To send the message, press the Send key.

**•** Press the Discard key to delete the video and return to the active viewfinder.

# memory card

You can use a removable memory card with your phone to store and retrieve multimedia objects (such as photos and sounds).

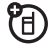

**Note:** If you download a copyrighted file and store it on your memory card, you can use the file only while your memory card is inserted in your phone. You cannot send, copy, or change copyrighted files.

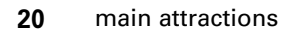

# install a memory card

- **1** Remove the battery door. **2** Press the memory card into its slot until it clicks into place.
- **3**Replace the battery door.

**To remove the memory card**, push it in until it clicks again. It begins to slide out, and you can slide it the rest of the way out.

Do not remove your memory card while your phone is using it or writing files on it.

## see and change memory card information

**Find it:**  $\bm\Xi >$  **80 Settings**  $>$  **Phone Status** > Storage Devices

- **11** Press  $\dot{\varphi}$  to scroll to the memory card that is installed.
- **2**Press the **Details** key to see the memory card information.

## **or**

Press **I** to see the **Storage Device** menu, which lets you **Format** or **Rename** the memory card.

**To see memory card files**, select Memory Card in any file list (such as Pictures). To see files stored on your phone, select Phone Memory instead.

## connect the memory card to a computer

You can access your phone's memory card with a PC.

**Note:** When your phone is connected to a computer, you can only access the memory card through the computer.

## **On your phone:**

Press  $\textcolor{red}{\Xi} > \textcolor{red}{\delta} \textcolor{red}{\textbf{d}}$  Settings  $>$  Connection  $>$  USB Settings > Default Connection <sup>&</sup>gt; Memory Card.

This directs the USB connection to **MOTOROLA** your memory card. Attach the Motorola Original USB cable to the accessory port on your phone and to an available USB port on your computer. Then follow these steps:

## **On your computer:**

- **1** Open your "My Computer" window, where your phone's memory card shows as a "Removable Disk" icon.
- **2** Click on the "Removable Disk" icon to access the files on your phone's memory card.

**3** To store the desired files onto the memory card, drag and drop them as follows:

**MP3 or AAC files:** <sup>&</sup>gt; mobile <sup>&</sup>gt; audio **screen savers:** <sup>&</sup>gt; mobile <sup>&</sup>gt; picture **wallpapers:** <sup>&</sup>gt; mobile <sup>&</sup>gt; picture **video clips:** <sup>&</sup>gt; mobile <sup>&</sup>gt; video

- **4** When you finish, remove the device by selecting the "Safely Remove Hardware" icon in the system tray at the bottom of your computer screen. Then select "USB Mass Storage Devices" and "Stop".
- **5** Select "USB Mass Storage Device" then "OK".

## **On your phone:**

**TM** 

To return to Data/Fax as your USB default connection, press  $\Box$  >  $\Im$  Settings > Connection > USB Settings <sup>&</sup>gt; Default Connection

> Data/Fax Connection.

# cable connections

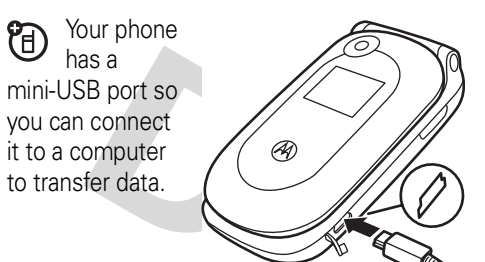

TМ

## **Note:** Motorola

Original USB data cables and supporting software are sold separately. Check your computer

or hand-held device to determine the type of cable you need. To **transfer data** between your phone and computer, you must install the software included with the Motorola Original data kit. See the data kit user's guide for more information. To make

**data and fax calls** through a connected computer, see page 62.

# Bluetooth™ wireless

Your phone supports Bluetooth wireless connections. You can connect your phone with a Bluetooth headset or car kit to make handsfree calls. You can connect your phone with a phone or computer that supports Bluetooth connections to exchange files.

**Note:** The use of wireless phones while driving may cause distraction. Discontinue a call if you can't concentrate on driving. Additionally, the use of wireless devices and their accessories may be prohibited or restricted in certain areas. Always obey the laws and regulations on the use of these products.

**For maximum Bluetooth security**, you

should always connect Bluetooth devices in a safe, private environment.

# turn Bluetooth power on or off

**Find it:**  M <sup>&</sup>gt;E Bluetooth Link <sup>&</sup>gt; Setup <sup>&</sup>gt; Power > On

**Note:** To extend battery life, use this procedure to set Bluetooth power to **Off** when not in use. Your phone will not connect to devices until you set Bluetooth power back to **On** and connect your phone with the device again.

## use a headset or handsfree car kit

**Before you try to connect your phone with a handsfree device**, make sure the device is **on** and **ready** in *pairing* or *bonding* mode (see the user's guide for the device). You can

connect your phone with only one device at a time.

## **Find it:**  M <sup>&</sup>gt;E Bluetooth Link <sup>&</sup>gt; Handsfree > [Look For Devices]

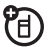

Your phone lists the devices it finds within range.

- **1** Scroll to a device in the list and press the *center key* s.
- **2**Press the Yes or OK key to connect to the device.
- **3** If necessary, enter the device passkey (such as 0000) and press the OK key.

When your phone is connected, the Bluetooth indicator **&** shows in the home screen.

**Shortcut:** When Bluetooth power is on, your phone can automatically connect to a handsfree device you have used before. Just turn on the device or move it near the phone.

**Tip:** We can't see the device you're holding. For specific information about a device, refer to the instructions that came with it.

## copy files to another device

You can copy a media file, phonebook U) entry, datebook event, or Web shortcut from your phone to a computer or other device.

**Note:** You can't copy some copyrighted objects.

**Before you try to copy files to another device**, make sure the device is **on** and **ready** in *discoverable* mode (see the user's guide for the device).

- **1** On your phone, scroll to the object that you want to copy to the other device.
- **2** Press **国**, then select:
	- **•** Copy for media files.
- **•** Share Phonebook Entry for phonebook entries.
- **•** Send for datebook events.
- **3** Select a recognized device name, or [Look For Devices] to search for the device where you want to copy the file.

**Note:** Once you connect your phone to a Bluetooth device, that device can start similar Bluetooth connections with your phone. Your display shows the Bluetooth indicator  $\mathbf{\odot}$  at the top when there is a Bluetooth connection.

## receive files from another device

**Before you try to receive files from another device**, make sure your

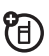

phone's Bluetooth power is **on** (see page 24).

**1** Place your phone near the device, and send the file from the device.

If your phone and the sending device don't recognize each other, place your phone in discoverable mode so the sending device can locate it. Press  $\boxed{\equiv}>$   $\textcircled{\tiny{\textbf{H}}}$  Bluetooth Link  $>$  Setup  $>$  Find Me

**2**Press the **Accept** key on your phone to accept the file from the other device.

Your phone notifies you when file transfer is complete. If necessary, press the Save key to save the file.

## advanced Bluetooth features

A device is *recognized* after you connect to it once (see page 24).

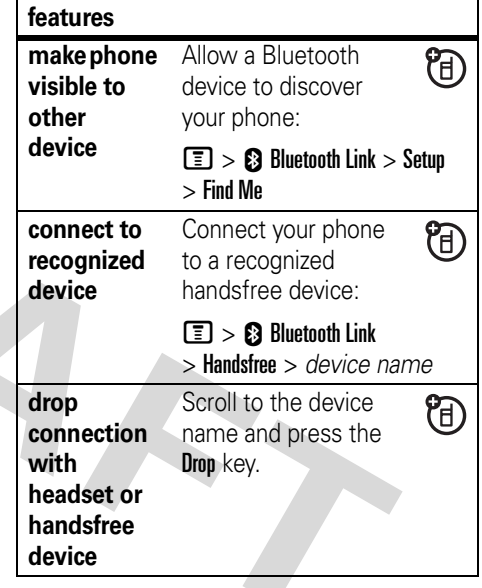

## **features**

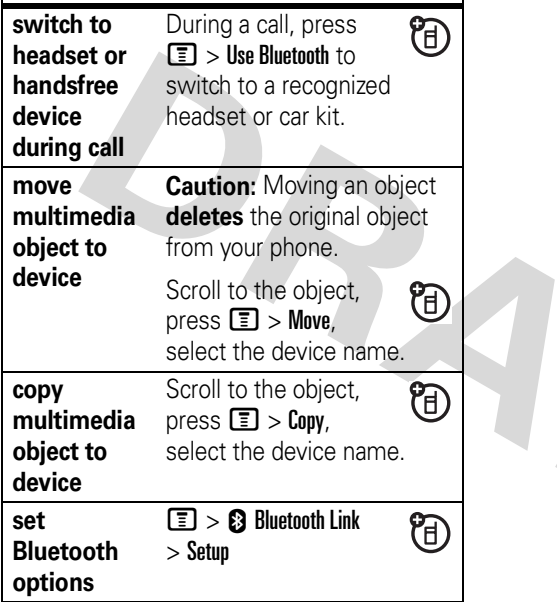

# basics

See page 1 for a basic phone diagram.

# display

The *home screen* shows when you turn on the phone. To dial a number from the home screen, press number keys and  $\textcircled{\blacksquare}$ .

**Note:** Your home screen may look different from the one below, depending on your service provider.

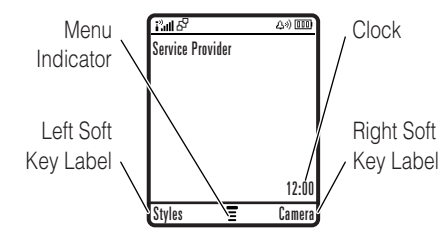

The *Menu Indicator* **≣** shows that you can press M to open the menu. *Soft Key Labels* show the current soft key functions. For soft key locations, see page 1.

Your home screen might show (A) headlines from your service provider at the bottom. To change this headline view, press  $\textcolor{red}{\Xi} > \textcolor{red}{\delta}$   $\textcolor{red}{\mathcal{C}}$  Settings  $>$  Personalize  $>$  Home Screen > Headlines.

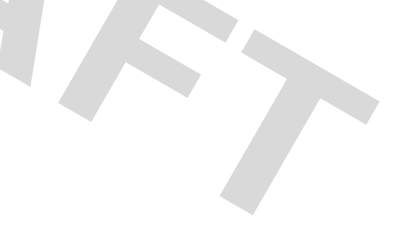

Status indicators can show at the top of the home screen:

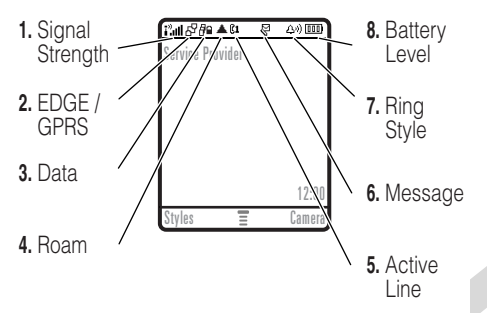

- **Signal Strength Indicator –** Vertical bars show the strength of the network connection. You can't make or receive calls when  $\mathbf i^\mathfrak v$  or  $\mathbf i^\mathfrak v$ X shows.
- **2 EDGE/GPRS Indicator –** Shows  $\mathcal{C}_\mathbb{A}$ when your phone is using a high-speed *Enhanced Data for GSM Evolution* (EDGE) or *General Packet Radio*

*Service* (GPRS) network connection. Indicators can include:

 $\blacksquare$  = GPRS PDP context  $\quad$  ⊊ = EDGE active

 $\mathbf{B}^{\prime}$  = GPRS packet data available

**3 Data Indicator –** Shows connection status.

ረፈ

 $\bar{d}^{\mathbf{a}}$  = secure packet data transfer $\vec{P}$  = unsecure  $\mathbf{E} =$  secure application connection $\mathbf{B}$  = secure

*Circuit Switch Data*(CSD) call

packet data transfer $\mathbf{E}$  = unsecure application

connection

 $\mathbf{L}$  = unsecure CSD call

à = Bluetooth™ connection is active

- **4 Roam Indicator –** Shows  $\triangle$  when your phone is seeking or using a network outside your home network.
- **5 Active Line Indicator –** Shows ?7ා to indicate an active call, or  $\mathbb{R}$  to indicate when call forwarding is on. Indicators for dual-line-enabled SIM cards can include:

 $\mathbf{\Omega} = \text{line 1}$ active $\mathbb{C} \cdot \mathbb{R} = \text{line 1}$  active, call forward on $\Omega = \text{line } 2$ active $\mathbb{C}2^{\mathcal{R}} = \text{line 2 active, call.}$ forward on

**6 Message Indicator –** Shows when you receive a new message. Indicators can include:

> $\mathcal{F}$  = text message  $\Xi$ <sub>0</sub> = voice message

**Ring Style Indicator –** Shows the ring style setting.

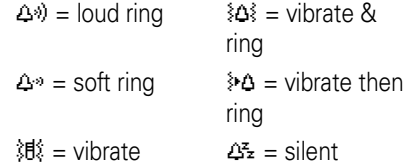

**8 Battery Level Indicator –** Vertical bars show the battery charge level. Recharge the battery when your phone shows Low Battery.

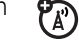

የክ

# text entry

## Some features let you enter text.

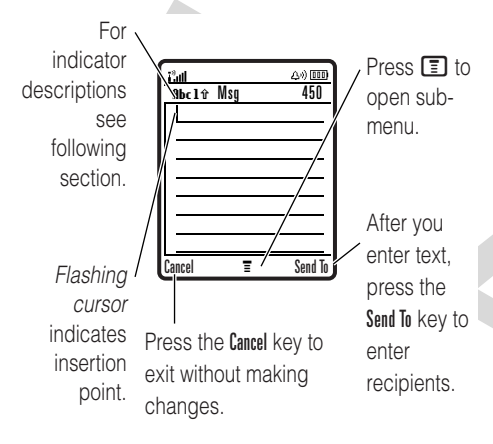

Press  $\blacksquare$  in a text entry view to select an entry mode:

## **entry modes**

- $\mathfrak{g}$  or  $\mathfrak{g}$ Your **Primary** text entry mode can be set to any iTAP® j or tap <sup>g</sup> mode.
- $\mathfrak{A}$  or  $\mathfrak{p}$ Your Secondary text entry mode can be set to any iTAP  $\boxplus$  or tap  $\bm{z}$ mode, or set to None if you don't want a secondary entry mode. 123 Numeric mode enters numbers only.  $@$ Symbol mode enters symbols only.

To set your primary and secondary text entry modes, press  $\blacksquare$  > Entry Setup in a text entry view and select Primary Setup or Secondary Setup.

**Tip:** WANT TO SHOUT YOUR MESSAGE? Press  $\Box$  in a text entry view to change text case to all capital letters (**ABC**), no capitals (abc), or next letter capital (**Abc**).

# iTAP® mode

Press  $\mathbf{F}$  in a text entry view to switch to iTAP mode. If you don't see 四 or 四, press  $\Box$  > Entry Setup to set iTAP mode as your primary or secondary text entry mode.

iTAP mode lets you enter words using one keypress per letter. The iTAP software combines your keypresses into common words, and predicts each word as you enter it. For example, if you press  $\Box$   $\Box$   $\Box$   $\Box$   $\Box$ your display shows:

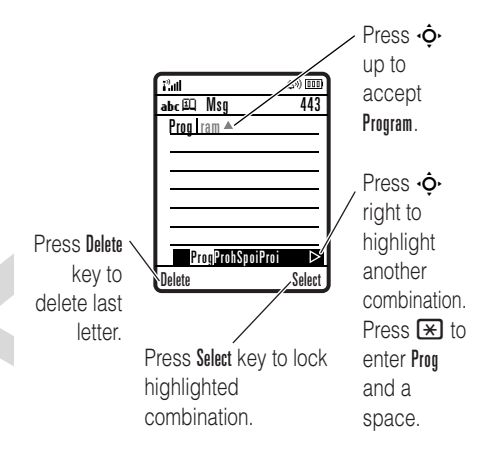

**•** If you want a different word (such as Progress), continue pressing keypad keys to enter the remaining letters.

- **•** To enter numbers quickly, press and hold a number key to temporarily switch to numeric mode. Press the number keys to enter the numbers you want. Enter a space to change back to iTAP mode.
- Press  $\mathbf{\Omega}$  to enter punctuation or other characters.

## tap mode

Press  $\bigoplus$  in a text entry view to switch to tap mode. If you don't see **Abc1** or Abc2, press  $\boxed{2}$  > Entry Setup to set tap mode as your primary or secondary text entry mode.

To enter text in tap mode, press a keypad key repeatedly to cycle through the letters and number on the key. Repeat this step to enter each letter.

For example, if you press  $\boxed{8}$  one time, your display shows:

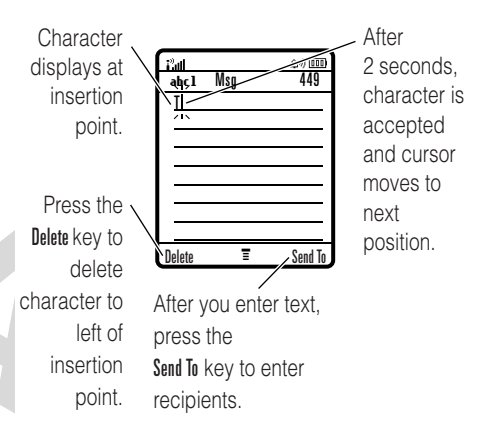

When you enter three or more characters in a row, your phone may guess the rest of the

word. For example, if you enter prog your display might show:

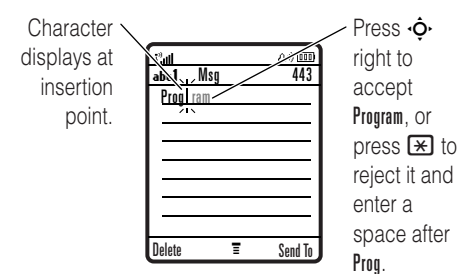

**•** The first character of every sentence is capitalized. If necessary, press ∙ộ∙ down to change the character to lowercase before the cursor moves to the next position.

- **•** Press  $\cdot \mathbf{\hat{Q}} \cdot$  to move the flashing cursor to enter or edit message text.
- **•** If you don't want to save your text or text edits, press  $\textcircled{\textsf{s}}$  and select Abort Message.
- **•** *Tap extended* mode cycles through additional special characters and symbols as you repeatedly press a keypad key.

## numeric mode

Press  $\mathbf{F}$  in a text entry view until you see 123. Press the number keys to enter the numbers you want.

# symbol mode

Press  $\bm{\Xi}$  in a text entry view until you see @. Press a keypad key to show its symbols at the bottom of the display. Scroll to the symbol you want, then press the *center key*  $\cdot \bullet$ .
# volume

Press the volume keys to:

> **•** turn off an incoming call alert

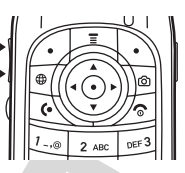

- **•** change the earpiece volume during calls
- **•** change the ringer volume from the home screen

**Tip:** Sometimes silence really is golden. That's why you can quickly set your ringer to Vibrate or Silent by holding the down volume key in the home screen.

# navigation key

Press the *navigation key* S up, down, left, or right to scroll to items in the display. When you scroll to something, press the *center key* ∙♦ to select it.

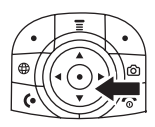

# smart key

The smart key gives you another way to do things. For example, when you scroll to a menu item, you can press the smart key to select it (instead of pressing the *center key*  $\cdot \bullet \cdot$ ). The smart key usually does the same thing as pressing the *center key* s. To find the smart key, see page 1. To change what the smart key does in the home screen, see page 59.

# external display

When your phone is closed, the external display shows the time, date, status indicators, and notifications for incoming calls and other events. For a list of phone status indicators, see page 29.

# handsfree speaker

You can use your phone's handsfree speaker to make calls without holding the phone to your ear.

During a call, press the **Speaker** key to turn the handsfree speaker on. Your display shows Sokrohone On until you turn it off or end the call.

**Note:** The handsfree speaker won't work when your phone is connected to a handsfree car kit or headset.

# codes & passwords

Your phone's 4-digit **unlock code** is originally set to **1234**. The 6-digit **security code** is originally set to **000000**. If your service provider didn't change these codes, you should change them:

### **Find it:**  $\textcolor{red}{\Xi}> \textcolor{red}{\delta}$  $\textcolor{red}{\textbf{S}}$  **Settings**  $>$  **Security** > New Passwords

You can also change your **SIM PIN** or call barring passwords.

**If you forget your unlock code:** At the Enter Unlock Code prompt, try entering 1234 or the last four digits of your phone number. If that doesn't work, press **in** and enter your 6-digit security code instead.

**If you forget other codes:** If you forget your security code, SIM PIN code, PIN2 code, or call barring password, contact your service provider.

# lock & unlock phone

You can lock your phone to keep others from using it. To lock or unlock your phone, you need the 4-digit unlock code.

To **manually lock** your phone: Press  $\textcolor{red}{\blacksquare}> \textcolor{red}{\mathbb{J}}\textcolor{red}{\mathbb{S}}$  Settings  $>$  Security  $>$  Phone Lock > Lock Now.

To **automatically lock** your phone whenever you turn it off: Press  $\Box > \frac{10}{3}$  Settings > Security  $>$  Phone Lock  $>$  Automatic Lock  $>$  On.

**Note:** You can make emergency calls on a locked phone (see page 44). A locked phone still rings or vibrates for incoming calls or messages, **but you need to unlock it to answer**.

# customize

# ring style

Each ring style profile uses a different set of sounds or vibrations for incoming calls and other events. Here are the profiles you can choose:

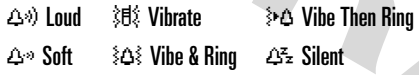

The ring style profile's indicator shows at the top of your home screen. To choose your profile:

 $\mathsf{Find}\; \mathsf{it}\colon \widehat{\mathbb{E}}\!>\mathbb{B} \mathbb{S}$  Settings  $>$  Ring Styles > Style: *style name*

**Shortcut:** In the **home screen**, press the volume keys up or down to quickly change your ring style profile. With your **phone closed**, press a volume key to see your ring style profile, press the smart key to change it, then press a volume key to store the change.

# change alerts in a ring style

You can change the alerts for incoming calls and other events. Your changes are saved in the current ring style profile.

### **Find it:**  $\textcolor{red}{\Xi}>5$ **% Settings**  $>$  **Ring Styles** > *style* Detail

**Note:** *Style* represents the current ring style. You can't set an alert for the **Silent** ring style setting.

- **1** Scroll to Calls (or Line 1 or Line 2 for dual-line phones), then press the Change key to change it.
- **2** Scroll to the alert you want, then press the *center*  $key \cdot \rightarrow$ .
- **3**Press the Back key to save the alert setting.

# time & date

Your phone needs the time and date for the datebook.

To **synchronize** the time and date with  $P_A$ the network: Press  $\textcolor{red}{\Xi}> \textcolor{red}{\delta \textcolor{red}{\bm{y}}}$  Settings  $>$  Initial Setup  $>$  Time and Date  $>$  Autoupdate  $>$  On.

To **manually** set the time and date, turn off Autoupdate, then: Press  $\Box$  >  $\Im$  Settings > Initial Setup <sup>&</sup>gt; Time and Date <sup>&</sup>gt; *time* or *date*.

To choose an **analog or digital** clock for your home screen, press  $\Box$  >  $\Im$  Settings > Personalize <sup>&</sup>gt; Home Screen <sup>&</sup>gt; Clock.

**Note:** If your home screen shows  $\epsilon_{\rm A}$ headlines from your service provider, it uses a digital clock. To choose an analog clock, you must turn off the headlines. Press  $\boxed{\equiv}>8$ % Settings  $>$  Personalize  $>$  Home Screen > Headlines <sup>&</sup>gt; Off.

# wallpaper

Set a photo, picture, or animation as a wallpaper (background) image in your home screen.

**Find it:** M <sup>&</sup>gt; w Settings <sup>&</sup>gt; Personalize <sup>&</sup>gt; Wallpaper

### **options**

**Picture** Press  $\dot{\mathbf{\Phi}}$  up or down to select a picture, or select None for no wallpaper.

### **options options**

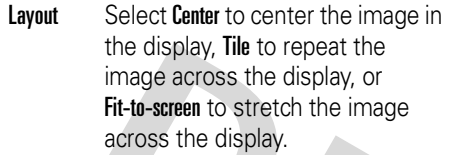

# screen saver

Set a photo, picture, or animation as a screen saver. The screen saver shows when the flip is open and no activity is detected for a specified time.

**Tip:** This feature helps save your screen, but not your battery. To extend battery life, turn off the screen saver.

**Find it:**  $\bm\Xi >$  **80 Settings**  $>$  **Personalize** > Screen Saver

**Picture e** Press  $\cdot \mathbf{\dot{Q}}$  up or down to select a picture or animation, or select None for no screen saver.**Delay** Select the length of inactivity before the screen saver shows.

# display appearance

To choose a phone **skin** that sets the look and feel of your phone's display: Press  $\boxed{\equiv}$  >  $\frac{100}{30}$  Settings > Personalize > Skin.

To set your display **brightness**: Press  $\boxed{\equiv}$  >  $\frac{100}{100}$  Settings > Initial Setup > Brightness.

To save battery life, your keypad **backlight** turns off when you're not using your phone. The backlight turns back on when you open the flip or press any key. To set how long your phone waits before the backlight turns off:

 $\text{Press} \; \textcolor{red}{\blacksquare} > \textcolor{red}{\mathbb{S}} \textcolor{red}{\text{\$Settings}} > \textsf{Initial Setup} > \textsf{Backlight}.$ 

**Note:** To turn the backlight on or off for Java™ applications, press  $\boxed{\equiv}$  >  $\frac{1}{2}$  Settings > Java Settings <sup>&</sup>gt; App Backlight.

To save battery life, the **display** can turn off when you're not using your phone. The display turns back on when you open the flip or press any key. To set how long your phone waits before the display turns off:

 $\text{Press} \; \textcolor{red}{\blacksquare} > \textcolor{red}{\mathbb{S}} \textcolor{red}{\text{\$} } \text{Setting} > \textsf{Initial Setup}$ > Display Timeout.

# answer options

You can use different ways to answer an incoming call. To turn on or turn off an answer option:

**Find it:**  $\textcolor{red}{\Xi}> \textcolor{red}{\delta} \textcolor{red}{\hat{y}}$  **Settings**  $>$  **In-Call Setup** > Answer Options

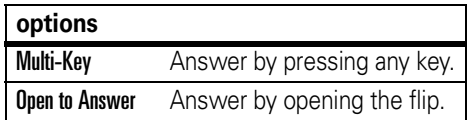

# calls

To make and answer calls, see page 13.

# turn off a call alert

You can press the volume keys to turn off a call alert before answering the call.

# recent calls

Your phone keeps lists of incoming and outgoing calls, even for calls that didn't connect. The most recent calls are listed first. The oldest calls are deleted as new calls are added.

**Shortcut:** Press **I** from the home screen to see a list of dialed calls.

# **Find it: ① > ⑱ Recent Calls** > Received Calls or Dialed Calls

Scroll to a call.  $A \vee$  next to a call means the call connected.

- To call the number, press **C**.
- **•** To see call details (like time and date), press the *center*  $key \cdot \rightarrow$ .
- **•**To see the Last Calls Menu, press  $\Xi$ . This menu can include:

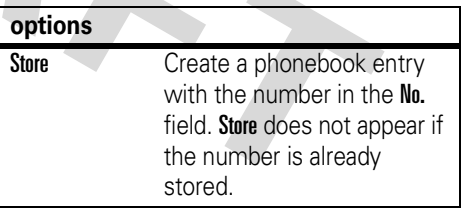

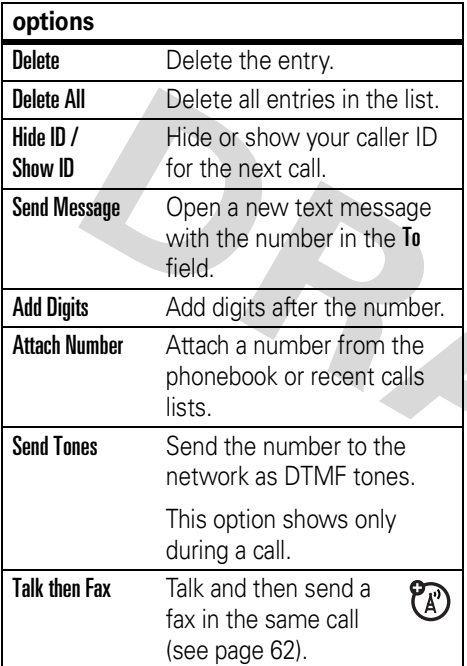

# redial

- **1**Press  $\overline{C}$  from the home screen to see a list of recent calls.
- **2** Scroll to the entry you want to call, then press  $\mathbf\Omega$ .

If you hear a **busy signal** and you see  $\mathcal{C}_A$ Call Failed, you can press  $\textcircled{c}$  or the Retry key to redial the number. When the call goes through, your phone rings or vibrates one time, shows Redial Successful, and connects the call.

# return a call

Your phone keeps a record of your unanswered calls, and shows X Missed Calls, where **X** is the number of missed calls.

**1** Press the View key to see the received calls list.

**2** Scroll to the call you want to return, then press  $\mathbb{C}$ .

# caller ID

*Calling line identification* (caller ID) shows the phone number for an incoming call in your external and internal displays.

Your phone shows the caller's name and picture when they're stored in your phonebook, or **Incoming Call** when caller ID information isn't available.

You can set your phone to play a different ringer ID for an entry stored in your phonebook (see page 51).

To show or hide **your phone number** from the next person you call, enter the phone number and press  $\blacksquare$  > Hide ID/Show ID.

# emergency calls

Your service provider programs one or more emergency phone numbers, such as 911 or 112, that you can call under any circumstances, even when your phone is locked or the SIM card is not inserted.

**Note:** Emergency numbers vary by country. Your phone's preprogrammed emergency number(s) may not work in all locations, and sometimes an emergency call cannot be placed due to network, environmental, or interference issues.

- **1** Press the keypad keys to dial the emergency number.
- **2**Press  $\bigodot$  to call the emergency number.

# voicemail

Your network stores the voicemail messages you receive. To listen to your messages, call your voicemail number.

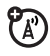

**Note:** Your service provider may include additional information about using this feature.

When you **receive** a voicemail message, your phone shows the voicemail message indicator  $\textbf{\Xi}$ » and **New Voicemail**. Press the **Call** key to listen to the message.

To **check** voicemail messages:

### Find it:  $\bm{\mathbb{\Xi}} > \bm{\mathbb{\Xi}}$  Messages  $>$  Voicemail

Your phone may prompt you to store your voicemail phone number. If you don't know your voicemail number, contact your service provider.

**Note:** You can't store a p (pause), <sup>w</sup> (wait), or <sup>n</sup> (number) character in this number. If you want to store a voicemail number with these characters, create a phonebook entry for it. Then, you can use the entry to call your voicemail.

# advanced calling

#### **features**

### **1-touch dial**

To call phonebook entries 1 through 9, press and hold the single-digit speed dial number for one second.

You can set 1-touch dial to call the 7ා entries in your phone's memory phonebook, your SIM card's phonebook, or your Fixed Dial list: Press  $\boxed{\equiv}>8$ % Settings  $>$  Initial Setup  $>1$ -Touch Dial > Phone, SIM, or Fixed Dial.

To add a new phonebook entry, see page 13. To edit the Speed No. for a phonebook entry, press  $\blacksquare > \textcircled{\texttt{I}}$  Phonebook, scroll to the entry, and press  $\blacksquare$  > Edit.

### **features**

#### **speed dial**

Speed dial a phonebook entry:

Enter the speed dial number, press  $\mathbf{\mathcal{F}}$ , then press  $\boldsymbol{\odot}$  .

To add a phonebook entry, see page 13.

**Tip:** If you forget Aunt Mildred's speed dial number, press  $\blacksquare > \textcircled{1}$  Phonebook, scroll to her entry, and press the *center key*  $\cdot \bullet$ .

# **attach a phone number**

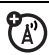

Dial an area code or prefix for a phonebook number, then:

### $\textcolor{red}{\blacksquare} >$  Attach Number

### **notepad**

The last number you entered is stored in the *notepad*. You can use the notepad to "jot down" a number during a call for later use. To see the notepad:

Press  $\blacksquare > \textcircled{\tiny{\textsf{B}}}$  Recent Calls  $>$  Notepad.

- To call the number, press **C**.
- **•** To create a phonebook entry with the number in the No. field, press the Store key.
- **•** To open the Dialing Menu to attach a number or insert a special character, press  $\blacksquare$ .

#### **features**

# **international calls**

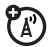

If your phone service includes international dialing, press and hold  $\Box$  to insert your local international access code (indicated by  $+$ ). Then, press the keypad keys to dial the country code and phone number.

# **hold a call**

Press  $\blacksquare$  > Hold to put all active calls on hold.

#### **mute a call**

Press the Mute key (if available) or  $\Box$  > Mute to put all active calls on mute.

# **call waiting**

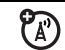

When you're on a call, you'll hear an alert if you receive a second call.

Press  $\bf{C}$  to answer the new call.

- **•** To switch between calls, press the Switch key.
- **•** To connect the two calls, press the Link key.
- **•** To end the call on hold, press  $\boxed{\Xi}>$  End Call On Hold.

To turn the call waiting feature on or off, press M <sup>&</sup>gt; w Settings <sup>&</sup>gt; In-Call Setup > Call Waiting <sup>&</sup>gt; On or Off.

# **conference call**

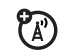

During a call:

Dial next number, press  $\textcircled{\textbf{G}}$ , press the **Link** key.

### **features**

### **transfer a call**

During a call:

 $\blacksquare$  > Transfer, dial transfer number, press  $\blacksquare$ 

**call forwarding**

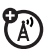

PT.

Set up or cancel call forwarding:

 $\boxed{\equiv}$  >  $\frac{100}{100}$  Settings > Call Forward

# **restrict calls**

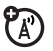

Restrict outgoing or incoming calls:

 $\boxed{\equiv}>8$ % Settings  $>$  Security  $>$  Restrict Calls

**call barring**

 $P_A$ 

Restrict outgoing or incoming calls:

 $\boxed{\equiv}$  >  $\frac{100}{100}$  Settings > Security > Call Barring

# **TTY calls**

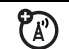

Set up your phone for use with an optional TTY device:

 $\boxed{\equiv} > 8$ % Settings  $>$  Initial Setup  $>$  TTY Setup

# **change phone line**

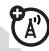

If you have a dual-line-enabled SIM card, you can change your line to make and receive calls from your other phone number.

 $\boxed{\equiv}>5$  Settings  $>$  Phone Status  $>$  Active Line

#### **features**

### **fixed dial**

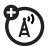

When you turn on fixed dialing, you can call only numbers stored in the fixed dial list.

Turn fixed dialing on or off:

 $\boxed{\equiv}>8$  Settings  $>$  Security  $>$  Fixed Dial

Use the fixed dial list:

 $\Box > \otimes$  Tools  $>$  Dialing Services  $>$  Fixed Dial

**quick dial**

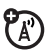

Dial preprogrammed phone numbers:

 $\Box > \clubsuit$  Tools  $>$  Dialing Services  $>$  Quick Dial

### **DTMF tones**

Activate DTMF tones:

 $\Box$  >  $\Im$  Settings > Initial Setup > DTMF

To send DTMF tones during a call, just press number keys or scroll to a number in the phonebook or recent calls lists and press  $\textcolor{red}{\mathbb{E}}$  > Send Tones.

# phonebook

#### **features**

# **edit or delete a phonebook entry**

Edit a number stored in the phonebook:

 $\blacksquare$  >  $\mathbb Q$  Phonebook, scroll to the phonebook entry, and press **1**. You can select **Edit**, Delete, or other options.

**Shortcut:** In the phonebook, press keypad keys to enter the first letters of an entry you want. If necessary, press the Search key. To change the way your phonebook search works, see page 53.

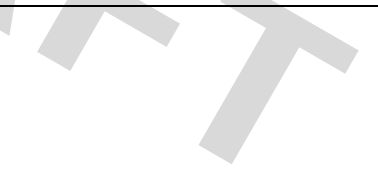

### **record voice name for a phonebook entry**

When creating a phonebook entry, scroll to Voice Name and press the Record key. Press and release the voice key and say the entry's name (within 2 seconds). When prompted, press and release the voice key and repeat the name.

**Note:** The Voice Name option isn't available in entries stored on the SIM card.

# **voice dial a phonebook entry**

Voice dial a number stored in the phonebook:

Press and release the voice key, and say the entry's name (within 2 seconds).

#### **features**

### **set ringer ID for a phonebook entry**

Assign a ring alert (ringer ID) to an entry:

 $\Box$  >  $\odot$  **Phonebook** > *entry*, then press M <sup>&</sup>gt; Edit <sup>&</sup>gt; Ringer ID <sup>&</sup>gt; *ringer name*

**Note:** The Ringer ID option isn't available in entries stored on the SIM card.

Activate ringer IDs:

**M** >  $\delta$ % Settings > Ring Styles > *style* Detail > Ringer IDs

**set picture ID for a phonebook entry**

Assign a photo or picture to show when you receive a call from an entry:

 $\Box$  >  $\Box$  Phonebook > *entry*, then press M <sup>&</sup>gt; Edit <sup>&</sup>gt; Picture <sup>&</sup>gt; *picture name*

**Note:** The Picture option isn't available in entries stored on the SIM card.

# **set picture ID view for phonebook**

Show entries as a text list, or with picture caller ID photos:

 $\Box$  >  $\Box$  Phonebook, then press

M <sup>&</sup>gt; Setup <sup>&</sup>gt; View by <sup>&</sup>gt; *view name*

# **set category for a phonebook entry**

 $\Box$  >  $\Box$  Phonebook > *entry*, then press M <sup>&</sup>gt; Edit <sup>&</sup>gt; Category <sup>&</sup>gt; *category name*

**Note:** The Category option isn't available in entries stored on the SIM card.

# **set category view for phonebook**

 $\Box$  >  $\odot$  Phonebook, then press M <sup>&</sup>gt; Categories <sup>&</sup>gt; *category name*

You can show **All** entries, entries in a predefined category (Business, Personal, General, VIPs), or entries in a category you create.

#### **features**

#### **create new category**

 $\Box$  >  $\odot$  Phonebook, then press

 $\boxed{\Xi}$  > Categories, then press  $\boxed{\Xi}$  > New

Enter the category name and select its members from your phonebook entries.

# **set primary number or address for a phonebook entry**

Set the primary number for an entry with multiple numbers:

 $\Box$  >  $\odot$  Phonebook, scroll to the entry, press M <sup>&</sup>gt; Set Primary <sup>&</sup>gt; *number* or *address*

**Note:** The Set Primary option isn't available in entries stored on the SIM card.

**Tip:** In Primary number view mode, you can still peek at other numbers stored for the same name. Scroll to the name and press  $\cdot \bullet$  left or right to see the other numbers.

### **create group mailing list**

You can put several phonebook entries in a group mailing list, then send a message to the list. To create a list:

 $\Box$  >  $\odot$  Phonebook, then press  $\boxed{\Xi} >$  New  $>$  Mailing List

You can select the list name as an address for multimedia messages.

**Note:** A Mailing List cannot include entries stored on the SIM card.

#### **features**

# **sort phonebook list**

Set the order in which entries are listed:

- $\Box$  >  $\odot$  Phonebook, then press
- M <sup>&</sup>gt; Setup <sup>&</sup>gt; Sort by <sup>&</sup>gt; *sort order*

You can sort the phonebook list by **Name**, Speed No., Voice Name, or Email. When sorting by name, you can see All numbers or just the Primary number for each name.

# **change phonebook search**

In the phonebook, press keypad keys to enter the first letters of an entry you want. If necessary, press the Search key.

To change how this search works:

 $\boxed{\blacksquare} > \textcircled{1}$  Phonebook, then press  $\boxed{\blacksquare} >$  Setup > Search Method <sup>&</sup>gt; Jump To or Find

Jump To jumps directly to the entry, and Find lets you press the Search key.

### **copy one phonebook entry**

Copy an entry from the phone to the SIM card, or from the SIM card to the phone:

 $\Box$  >  $\odot$  Phonebook, scroll to the entry, press  $\boxed{\Xi} >$  Copy  $>$  Entries  $>$  To

# **send phonebook entry in a text message**

Send a phonebook entry in a text or email message:

- 
- $\Box$  >  $\odot$  Phonebook, scroll to the entry, press
- $\boxed{\equiv}$  > Send Contact

# **send phonebook entry in a multimedia message**

Send a phonebook entry in a multimedia message:

 $\Box$  >  $\odot$  Phonebook, scroll to the entry, press  $\boxed{\equiv}>$  Share Phonebook Entry  $>$  Multimedia Msg

#### **features**

# **send phonebook entry to another device**

Send a phonebook entry to another phone, computer, or device:

- 
- $\Box$  >  $\odot$  Phonebook, scroll to the entry, press  $\boxed{\equiv}$  > Share Phonebook Entry

For more information about copying files to another device, see page 25.

 $\mathfrak{P}_{\mathbb{A}}$ 

# messages

**features**

**send text message**

 $\boxed{\Xi} > \boxed{\simeq}$  Messages  $>$  Create Message

> New Short Msg

### **send multimedia message**

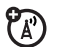

 $\boxed{\Xi} > \textcolor{red}{\Xi}$  Messages  $>$  Create Message > New Multimedia Msg

**Tip:** Want to make a message more fun? While composing a multimedia message, you can press  $\blacksquare$  to open the camera viewfinder, snap a photo, and insert it. Press and hold  $\blacksquare$  to open the video viewfinder.

### **send email**

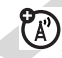

 $\boxed{\Xi} > \textcolor{red}{\Xi}$  Messages  $>$  Create Message

> New Email

#### **features**

#### **send voice message**

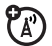

 $\boxed{\Xi}> \boxtimes$  Messages  $>$  Create Message > New Voice Msg

To record the voice message, press the Record key, speak, then press the Stop key. Your phone inserts the voice recording into a message and lets you enter email addresses or phone numbers to receive the message.

### **use a multimedia template**

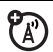

Open a multimedia message with preloaded animations:

 $\boxed{\Xi}> \simeq$  Messages  $>$  Create Message > MMS Templates

### **read and manage messages**

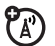

# $\boxed{\Xi} > \boxed{\simeq}$  Messages  $>$  Message Inbox

Icons next to each message indicate if it is read  $\boxdot$  or unread  $\boxdot$  . Icons can also indicate if the message is locked  $\blacksquare$ , urgent !, low priority ↓, or has an attachment **∏**.

To see message options like Reply, Forward, Lock, or Delete, scroll to a message and press  $\square$  .

### **read and manage email**

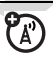

 $\boxed{\Xi} > \textcolor{red}{\Xi}$  Messages  $>$  Email Msgs

To see message options like Reply, Forward, Lock, or Delete, scroll to an email message and press  $\bm \Xi$  .

#### **features**

#### **store message objects**

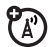

Go to a multimedia message page, or scroll to an object in a message, then:

 $\textcolor{red}{\blacksquare} > \textcolor{blue}{\text{Store}}$ 

**store text messages on your SIM card**

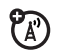

To store incoming text messages on your SIM card, press:

- $\Box$  >  $\Box$  Messages, then press
- M <sup>&</sup>gt; Message Setup <sup>&</sup>gt; Text Msg Setup <sup>&</sup>gt; Store To

> SIM

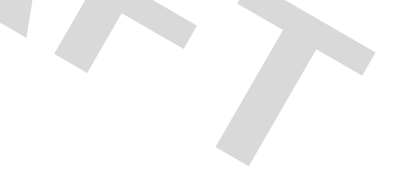

### **edit email settings**

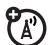

You can edit the settings for your Email connections. To use email, you need to store your email User ID and Password.

 $\Box$  >  $\Box$  Messages, then press M <sup>&</sup>gt; Email Msg Setup <sup>&</sup>gt; Account Settings

If you have more than one email account, select an account to edit.

Your phone shows a list of email settings. Here is where you store your email User ID and Password.

**Note:** To create a new account, select New Entry in the Account Settings list. Your display shows a folder for each email account under  $\boxed{\Xi} > \boxed{\simeq}$  Messages  $>$  Email Msgs

#### **features**

#### **browser messages**

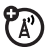

Read messages received by your micro-browser:

 $\boxed{\Xi}> \boxtimes$  Messages  $>$  Browser Msgs

# **info services**

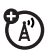

Read subscription-based information services messages:

 $\boxed{\color{black}\blacksquare}> \color{black}\heartsuit$  Messages  $>$  Info Services

# personalizing

### **features**

### **language**

Set menu language:

 $\boxed{\equiv}>8$   $\%$  Settings  $>$  Initial Setup  $>$  Language

### **scroll**

Set the scroll bar to Up/Down or Wrap Around in menu lists:

```
\boxed{\equiv} > \frac{10}{30} Settings > Initial Setup > Scroll
```
# **activate ringer IDs**

Activate ringer IDs assigned to phonebook entries and categories:

M <sup>&</sup>gt; w Settings <sup>&</sup>gt; Ring Styles <sup>&</sup>gt; *style* Detail > Ringer IDs

# **ring volume**

M <sup>&</sup>gt; w Settings <sup>&</sup>gt; Ring Styles <sup>&</sup>gt; *style* Detail > Ring Volume

# **keypad volume**

M <sup>&</sup>gt; w Settings <sup>&</sup>gt; Ring Styles <sup>&</sup>gt; *style* Detail > Key Volume

### **features**

### **reminders**

Set reminder alerts for messages that you receive:

M <sup>&</sup>gt; w Settings <sup>&</sup>gt; Ring Styles <sup>&</sup>gt; *style* Detail > Reminders

# **headline view**

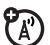

If your home screen shows scrolling headlines from your service provider, you can turn them on or off:

 $\blacksquare > \mathbb{B} \mathbb{S}$  Settings  $>$  Personalize  $>$  Home Screen  $>$  Headlines  $>$  On  $\,$  Or Off

# **menu view**

Show the main menu as graphic icons or as a text-based list:

 $\boxed{\equiv}>8$ % Settings  $>$  Personalize  $>$  Main Menu > View

#### **main menu**

Reorder your phone's main menu:

 $\boxed{\equiv}>8$  Settings  $>$  Personalize  $>$  Main Menu > Reorder

### **show/hide menu icons**

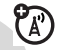

Show or hide menu feature icons in the home screen:

 $\boxed{\equiv} > 8$ % Settings > Personalize > Home Screen > Home Keys <sup>&</sup>gt; Icons

**Note:** This option is not available if your home screen shows scrolling headlines from your service provider. To turn off headlines, go to the Home Screen menu and select **Headlines**  $>$  **Off**.

#### **features**

### **change home keys**

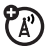

Change features for the soft keys, navigation key, and smart key in the home screen:

# $\boxed{\equiv}>8$ % Settings  $>$  Personalize  $>$  Home Screen > Home Keys

**Note:** This option is not available if your home screen shows scrolling headlines from your service provider. To turn off headlines, go to the Home Screen menu and select **Headlines > Off**.

# **shortcuts**

Create a shortcut to a menu item:

Scroll to the menu item, then press and hold  $\boldsymbol \Xi$  .

Use a shortcut:

Press  $\blacksquare$ , then press the shortcut number.

#### **master reset**

Reset all options **except** unlock code, security code, and lifetime timer:

 $\boxed{\equiv} > 8$ % Settings  $>$  Initial Setup  $>$  Master Reset

#### **master clear**

**Caution:** Master clear **erases all information you have entered** (including phonebook and datebook entries) **and content you have downloaded** (including photos and sounds) stored in your phone's memory. After you erase the information, you can't recover it.

 $\boxed{\equiv}>8$ % Settings  $>$  Initial Setup  $>$  Master Clear

# call times & costs

**Network connection time** is the elapsed time from the moment you connect to your service provider's network to the moment you end the call by pressing  $\circled{2}$ . This time includes busy signals and ringing.

**The amount of network connection time you track on your resettable timer may not equal the amount of time for which you are billed by your service provider. For billing information, contact your service provider.**

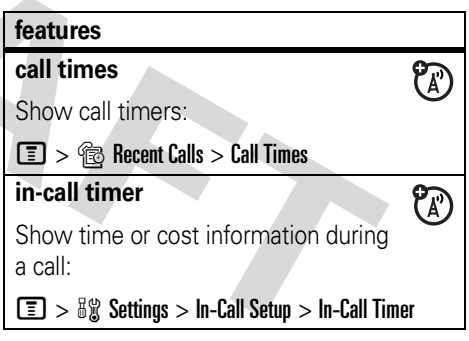

#### **call cost**

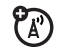

Show call cost trackers:

 $\boxed{\blacksquare} > \textcircled{\tiny{\textsf{f}}\mathbb{B}}$  Recent Calls  $>$  Call Cost

# handsfree

**Note:** The use of wireless phones while driving may cause distraction. Discontinue a call if you can't concentrate on driving. Additionally, the use of wireless devices and their accessories may be prohibited or restricted in certain areas. Always obey the laws and regulations on the use of these products.

#### **features**

### **speakerphone**

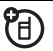

Activate the speakerphone during a call:

Press the **Speaker** key (if available, or  $\boxed{\equiv}>$  Spkrphone On).

**auto answer** (car kit or headset)

YB)

Automatically answer calls when connected to a car kit or headset:

 $\Box$  >  $\Im$  Settings > Car Settings or Headset > Auto Answer

**voice dial** (headset)

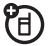

Enable voice dial with headset send/end key:

 $\boxed{\equiv}>8$ % Settings  $>$  Headset  $>$  Voice Dial

# **auto handsfree** (car kit)

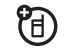

Automatically route calls to a car kit when connected:

 $\boxed{\equiv} > 8$ % Settings  $>$  Car Settings  $>$  Auto Handsfree

**power-off delay** (car kit)

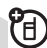

Set the phone to stay on for a specified time after the ignition is switched off:

 $\textcolor{red}{\Xi}> \textcolor{red}{\text{W}}\textcolor{red}{\mathcal{C}}$  Settings  $>$  Car Settings  $>$  Power-Off Delay

**charger time** (car kit)

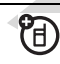

Charge the phone for a specified time after the ignition is switched off:

M <sup>&</sup>gt; w Settings <sup>&</sup>gt; Car Settings <sup>&</sup>gt; Charger Time

# data & fax calls

To connect your phone with a USB cable, see page 23.

#### **features**

### **send data or fax**

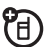

Connect your phone to the device, then place the call through the device application.

# **receive data or fax**

U) Connect your phone to the device, then answer the call through the device application.

# **talk then fax**

佰

Connect your phone to the device, enter fax number, press  $\blacksquare$  > Talk then Fax, then press  $\blacksquare$  to make the call.

#### **using sync**

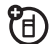

You can call an Internet server and synchronize your phonebook and datebook entries with the server.

To **set up** an Internet sync partner, press  $\boxed{\equiv}$  >  $\frac{8}{3}$  Settings > Connection > Sync > [New Entry]. Enter the server details, including Server URL (you can omit http://) and Data Path (the folder below the URL where your data is stored).

To **synchronize files** with a partner you set up, select the partner from the list in  $\boxed{\equiv}$  >  $\frac{100}{100}$  Settings > Connection > Sync.

# network

### **features**

### **network settings**

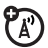

See network information and adjust network settings:

 $\boxed{\equiv}$  >  $\frac{3}{8}$  Settings > Network

# personal organizer

**features**

**set alarm**

M<sup>&</sup>gt; É Tools <sup>&</sup>gt; Alarm Clock

# **turn off alarm**

When an alarm happens:

To turn off the alarm, press the Disable key or u. To set an 8 minute delay, press the **Snooze** key.

**Note:** The **Snooze** key is available only if the phone is already powered on when the alarm sounds.

# **add new datebook event**

 $\Box$  >  $\bigcirc$  Tools > Datebook, scroll to the day, press  $\cdot \hat{\mathord{\bullet}}$  , press  $\mathrel{\mathbb{E}}$  > New

# **see datebook event**

See or edit event details:

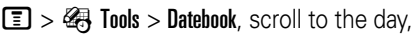

press ⋅♦ ·, press the **View** key

#### **features**

### **event reminder**

When an event reminder happens: To see reminder details, press the View key. To close the reminder, press the Exit key.

# **send datebook event to another device**

Send a datebook event to another phone, computer, or device:

 $\Box$  >  $\bigcirc$  Tools > Datebook, scroll to the day, press  $\ddot{\bullet}$ , scroll to the event, press  $\textcolor{red}{\blacksquare} > \textcolor{red}{\mathsf{Send}}$ 

**calculator**

 $\boxed{=}$  >  $\frac{d}{d\theta}$  Tools > Calculator

**currency converter** 

- $\Box$  >  $\bigcirc$  Tools > Calculator, then press
- $\boxed{\equiv}$  > Exchange Rate

Enter exchange rate, press the OK key, enter amount, and press  $\bm{\mathbb{\Xi}}$  > Convert Currency.

**Caution:** If you enter an incorrect PIN code 3 times in a row, your SIM card is disabled and your display shows SIM Blocked.

Lock or unlock the SIM card:

 $\boxed{\equiv}$  >  $\frac{100}{100}$  Settings > Security > SIM PIN

# **lock feature**

 $\boxed{\equiv} > 8$ % Settings  $>$  Security  $>$  Lock Application

# **manage certificates**

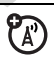

Enable or disable Internet access certificates stored on your phone:

 $\boxed{\equiv} > 8$ % Settings  $>$  Security  $>$  Certificate Mgmt

Certificates are used to verify the identity and security of Web sites when you download files or share information.

# security **fun & games**

For basic information on the camera, see **features page 17. SIM PIN page 17.** 

### **features**

# **view, delete, or manage pictures**

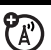

Manage photos, pictures, and animations:

 $\Box$  >  $\Xi$  Multimedia > Pictures

**view, delete, or manage video clips**

 $\boxed{=}$  >  $\boxed{=}$  Multimedia > Videos

# **hear, delete, or manage sounds**

Manage ring tones and music that you have downloaded or composed:

 $\boxed{2}$  >  $\boxed{2}$  Multimedia > Sounds

### **create ring tones**

Create ring tones that you can use with your phone:

 $\boxed{\Xi} > \boxed{\Xi}$  Multimedia  $>$  Sounds  $>$  [New iMelody]

# **start micro-browser**

Just press  $\textcircled{\tiny{\textcircled{\tiny{M}}}}$  .

# **download objects from Web page**

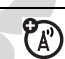

 $\mathcal{C}_A$ 

Download a picture, sound, or other object from a Web page:

Press  $\textcircled{\tiny{\textcircled{\tiny{\#}}}}$  , go to the page that links to the file, scroll to the link, and select it.

**Note:** Normal airtime and/or carrier usage charges apply.

#### **features**

### **Web sessions**

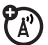

A *Web Session* stores settings that your phone uses to access the Internet. To select or create a Web session:

# $\boxed{\color{black}\mathbf{\Xi}} > \color{black}\textcolor{black}{\bigoplus}$  Web Access  $>$  Web Sessions

# **download game or application**

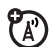

You can download a Java™ game or application the same way you download pictures or other objects:

Press  $\textcircled{\textcircled{\tiny{\#}}}$ , go to the page that links to the file, scroll to the link, and select it.

**Note:** Normal airtime and/or carrier usage charges apply.

### **start game or application**

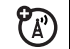

Start a Java™ game or application:

 $\Box$  >  $\triangleq$  Games & Apps, scroll to the game or **application, press the** *center key* **·** $\div$ 

**Note:** To install and run games stored on your memory card, press

 $\Box$  >  $\triangleq$  Games & Apps > [Install New].

# service and repairs

If you have questions or need assistance, we're here to help.

#### Go to

www.motorola.com/consumer/support, where you can select from a number of customer care options. You can also contact the Motorola Customer Support Center at 1-800-331-6456 (United States), 1-888-390-6456 (TTY/TDD United States for hearing impaired), or 1-800-461-4575 (Canada).

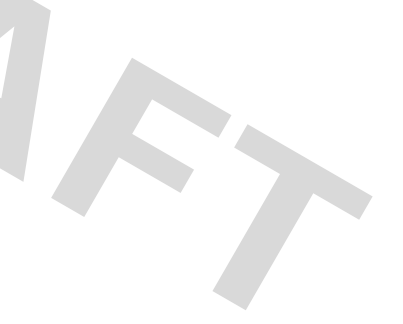

# This model wireless phone meets the government's requirements for exposure to radio waves.

Your wireless phone is a radio transmitter and receiver. It is designed and manufactured not to exceed limits for exposure to radio frequency (RF) energy set by the Federal Communications Commission (FCC) of the U.S. Government and by the Canadian regulatory authorities. These limits are part of comprehensive guidelines and establish permitted levels of RF energy for the general population. The guidelines are based on standards that were developed by independent scientific organizations through periodic and thorough evaluation of scientific studies. The standards include a substantial safety margin designed to assure the safety of all persons, regardless of age or health.

The exposure standard for wireless mobile phones employs a unit of measurement known as the Specific Absorption Rate, or SAR. The SAR limit set by the FCC and by the Canadian regulatory authorities is 1.6 W/kg.<sup>1</sup> Tests for SAR are conducted using standard operating positions accepted by the FCC and by Industry Canada with the phone transmitting at its highest certified power level in all tested frequency bands. Although the SAR is determined at the highest certified power level, the actual SAR level of the phone while operating can be well below the maximum value. This is because the phone is designed to operate at multiple power levels so as to use only the power required to reach the network. In general, the closer you are to a wireless base station, the lower the power output.

Before a phone model is available for sale to the public in the U.S. and Canada, it must be tested and certified to the FCC and Industry Canada that it does not exceed the limit established by each government for safe exposure. The tests are performed in positions and locations (e.g., at the ear and worn on the body) reported to the FCC and available for review by Industry Canada. The highest SAR value for this model phone when tested for use at the ear is 0.28 W/kg , and when worn on the body, as described in this user guide, is 0.27 W/kg. The SAR value for this product in its data transmission mode (body-worn use) is 0.12 W/kg. (Body-worn measurements differ among phone models, depending upon available accessories and regulatory requirements).<sup>2</sup>

While there may be differences between the SAR levels of various phones and at various positions, they all meet the governmental requirements for safe exposure. Please note that improvements to this product model could cause differences in the SAR value for later products; in all cases, products are designed to be within the guidelines.

Additional information on Specific Absorption Rates (SAR) can be found on the Cellular Telecommunications & Internet Association (CTIA) Web site:

http://www.phonefacts.net

or the Canadian Wireless Telecommunications Association (CWTA) Web site:

http://www.cwta.ca

- 1. In the United States and Canada, the SAR limit for mobile phones used by the public is 1.6 watts/kg (W/kg) averaged over one gram of tissue. The standard incorporates a substantial margin of safety to give additional protection for the public and to account for any variations in measurements.
- 2. The SAR information includes the Motorola testing protocol, assessment procedure, and measurement uncertainty range for this product.
# index

### **A**

accessories 9, 61 accessory connector port 1 active line indicator 30active line, changing 49 alarm clock 63, 64 alertset 35, 38 turn off 35, 42 animation 65answer a call 13, 41 attach a number 43, 46 audio player 15

#### **B**

backlight 40 battery 10, 11

battery indicator 30 battery life, extending 11, 24, 40, 41 Bluetooth connectiondatebook entry, sending 64description 23 phonebook entries, sending 54 brightness 40 browser messages 57 browser. See micro-browser

#### **C**

cables 23calculator 64callanswer 13, 41

end 13make 13call barring 36, 48 call forward indicator 30call forwarding 48 call timers 60call waiting 48 caller ID 43, 44, 51 camera 17car kit 61center key 1, 35 center select key 9 certificate management 65 clock 39codes 36, 37 conference call 48copy files 25 costs, tracking 61

# **D**

data call 62data indicator 29date, setting 39 datebook 64dial a phone number 13, 49 dialed calls 42digital audio 15 display 2, 28, 40, 58 download media objects 56, 66DTMF tones 43, 50

# **E**

earpiece volume 35 EDGE indicator 29emailreading and managing 56 sending 55 settings 57 emergency number 44

end a call 13end key 1, 13 Enter Unlock Code message 36external display 36

# **F**

fax call 43, 62 fixed dial 49flip 13, 41 forward calls 48

#### **G**

games 66 GPRS indicator 29group mailing list 53

#### **H**

handsfree speaker 36 headlines 28, 58 headset 61

headset jack 1 hold a call 47home screen 2, 28, 58, 59

in-call indicator 30Incoming Call message 44 information services 57international access code 47iTAP text entry mode 32

#### **J**

Java applications 66

#### **K**

keypad 41, 58

# **L**

language 57 linking. See Bluetooth connection

lockapplication 65 phone 37 SIM card 65Low Battery message 30

#### **M**

make a call 13master clear 60 master reset 60memory card 20 menu 2, 9, 58, 59 menu icons 58, 59 menu indicator 28message 54, 55, 56 message indicator 30 message reminders 58 micro-browser 57, 66 Missed Calls message 43 MP3 sound files 15, 16 multimedia message 55, 56 music 65

mute a call 47

#### **N**

navigation key 1, 9, 35 network settings 63 notepad 47 number. See phone number numeric entry mode 34

### **O**

object exchange 25 1-touch dial 46open to answer 41 optional accessory 9 optional feature 9

#### **P**

pairing. See Bluetooth connectionpasswords. See codes personalize 57

phone number 14, 49 phonebook 43, 46, 50 photo 17, 65 picture 65 picture ID 44, 51 PIN code 12, 36, 65 PIN2 code 36power key 1, 12, 13

# **Q**

quick dial 49

#### **R**

received calls 42recent calls 42redial 43reminders 58restrict calls 48return a call 43ring style indicator 30 ring style, setting 35, 38 ring tone 65, 66 ringer ID 44, 51, 58 ringer volume 35, 58 roam indicator 30

# **S**

screen saver 40security code 36 send key 1, 13 shortcuts 59 signal strength indicator 29 SIM 56SIM Blocked message 12, 65SIM card 10, 12, 36, 65 skin 40smart key 35, 59 soft keys 1, 28, 59 speakerphone 61 speed dial 46 store your number 14 symbol entry mode 34

synchronizing 63

# **T**

tap text entry mode 33 telephone number. See phone number text entry 31 text message 54, 56 time, setting 39 timers 60transfer a call 48TTY device 49turn on/off 12

# **U**

unlockapplication 65 phone 12, 36, 37 SIM card 65unlock code 36, 37 USB cables 23

#### **V**

video clip 65 videos 19voice dial 51, 61 voice message 55 voice name, recording 51 voicemail 45voicemail message indicator 30, 45 volume 35, 58

#### **W**

wallpaper 39 Web pages 66 Web sessions 66

#### **Y**

your phone number 14

U.S. patent Re. 34,976